## La bacheca dell'Educatore

## **Descrizione**

Nella Bacheca dell'Educatore ci sono tutta una serie di "bottoni": Registrazione Singola, Registrazione Multipla, Dotazioni richieste, Registro Sezione, Registro Educatore, Registro Giornaliero e poi Compleanni, Consumabili e Turni.

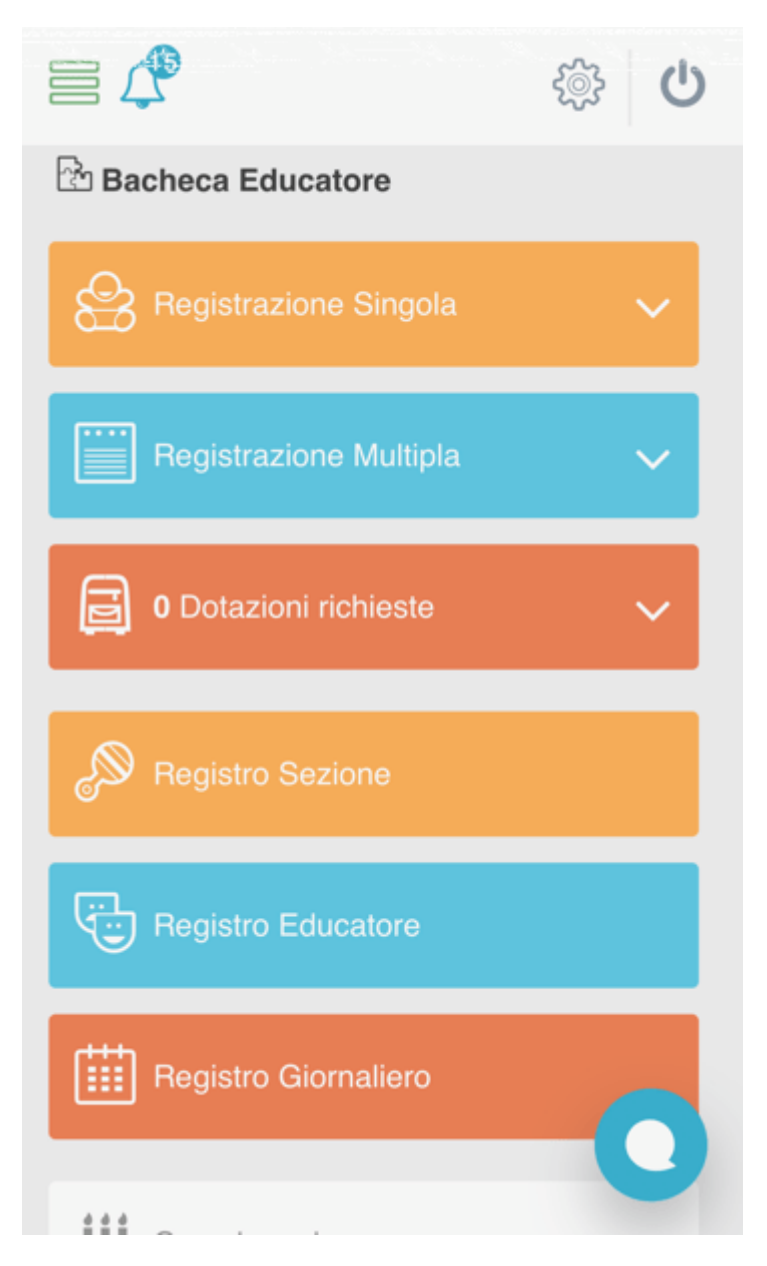

Cliccando su Registrazione Singola, l'educatore potrà registrare le attività e tutto quello che concerne il singolo bambino.

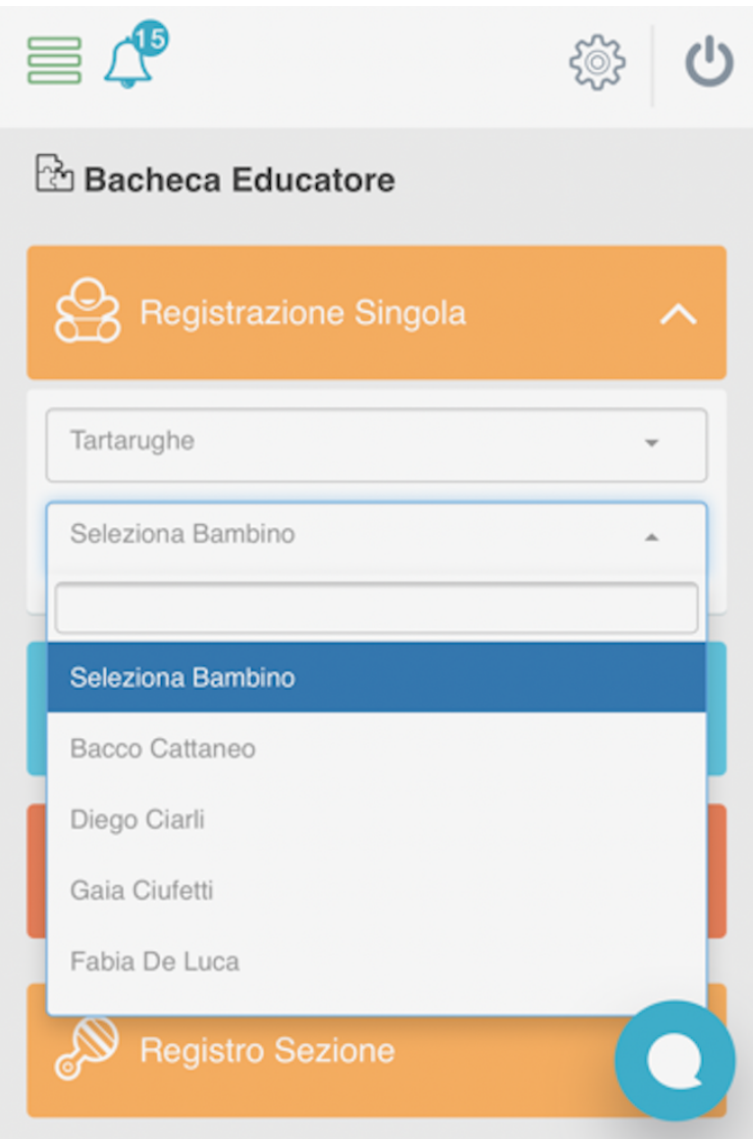

Cliccando invece sul tasto Selezione Multipla, l'educatore avrà la facoltà di registrare i vari record e le varie attività più velocemente, perché sarà ua "registrazione di massa", ma sempre con la possibilità di personalizzare alcuni bambini in fase di registrazione.

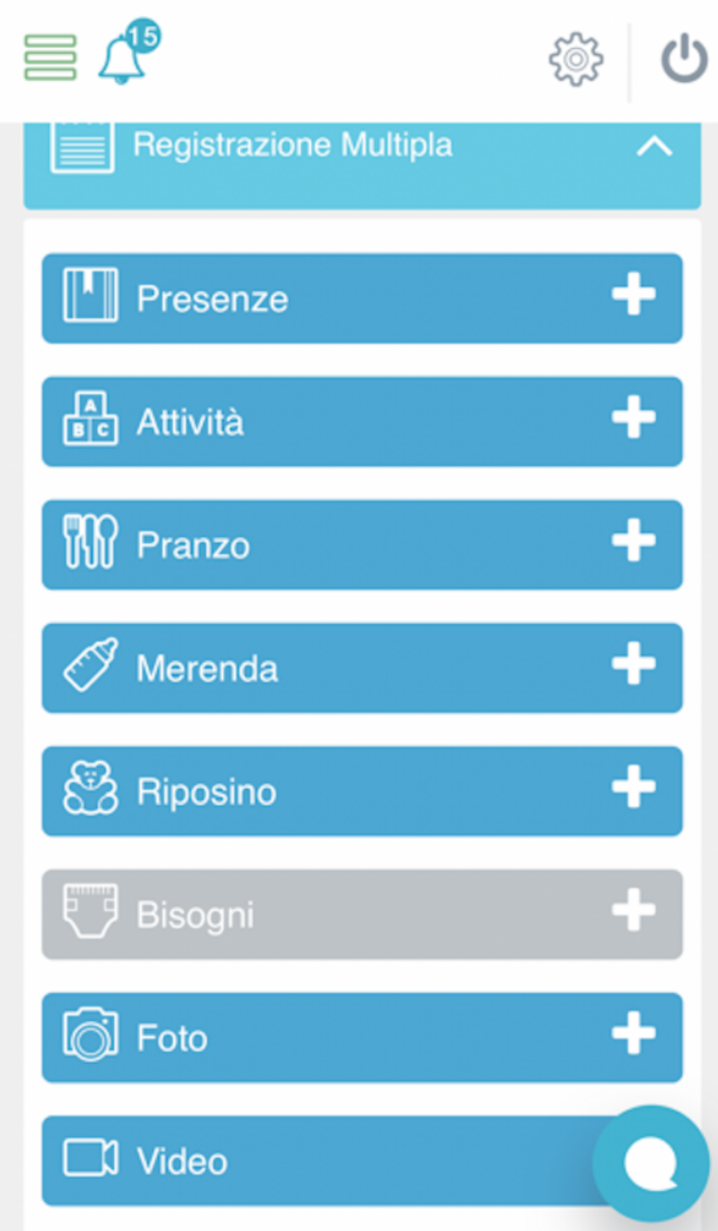

Il tasto successivo è Dotazioni richieste, ovvero le dotazioni che sono richieste dall'educatore ai genitori, che poi potrà smarcare quando i prodotti richiesti (pannolini, salviette umidificate…etc) verranno portati presso la struttura. Qualora non vi fossero dotazioni richieste, vi apparirà la scritta "richiedi dotazione" e cliccandoci potrete creare delle richieste di dotazione in base all'occorrenza. Vi si aprirà la schermata "Comunicazioni", dal menù a tendina selezionate su "Dotazioni" e procedete selezionando l'oggetto richiesto ed a chi inviare la richiesta, selezionando per sezione e poi per bambini qualora non fosse una richiesta per la sezione intera. Potreste anche scegliere a quale familiare inviare la richiesta di dotazione, dal menù a tendina che vi si aprirà cliccando su "invia a tutti i familiari" che troverete dentro la casella di ogni singolo bambino.

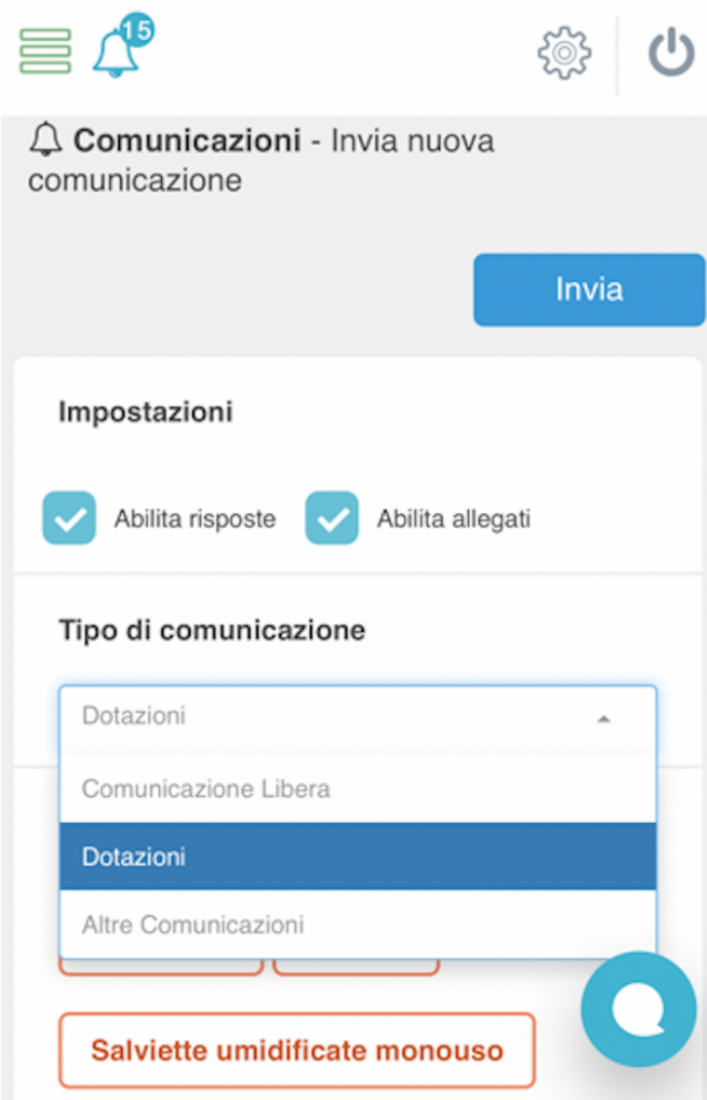

Di seguito troverete "Registro Sezione" ovvero la pagina su cui troverete tutto ciò che è stato inserito da tutti gli educatori di una determinata sezione per singolo bambino. Ogni singolo bambino ha una sua riga con tutti i record, ma non modificabili è solo consultabile. Avrete la possibilità di selezionare in base all'attività, agli educatori, il giorno, le sezioni ed i bambini.

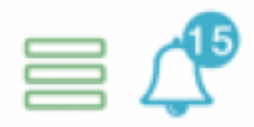

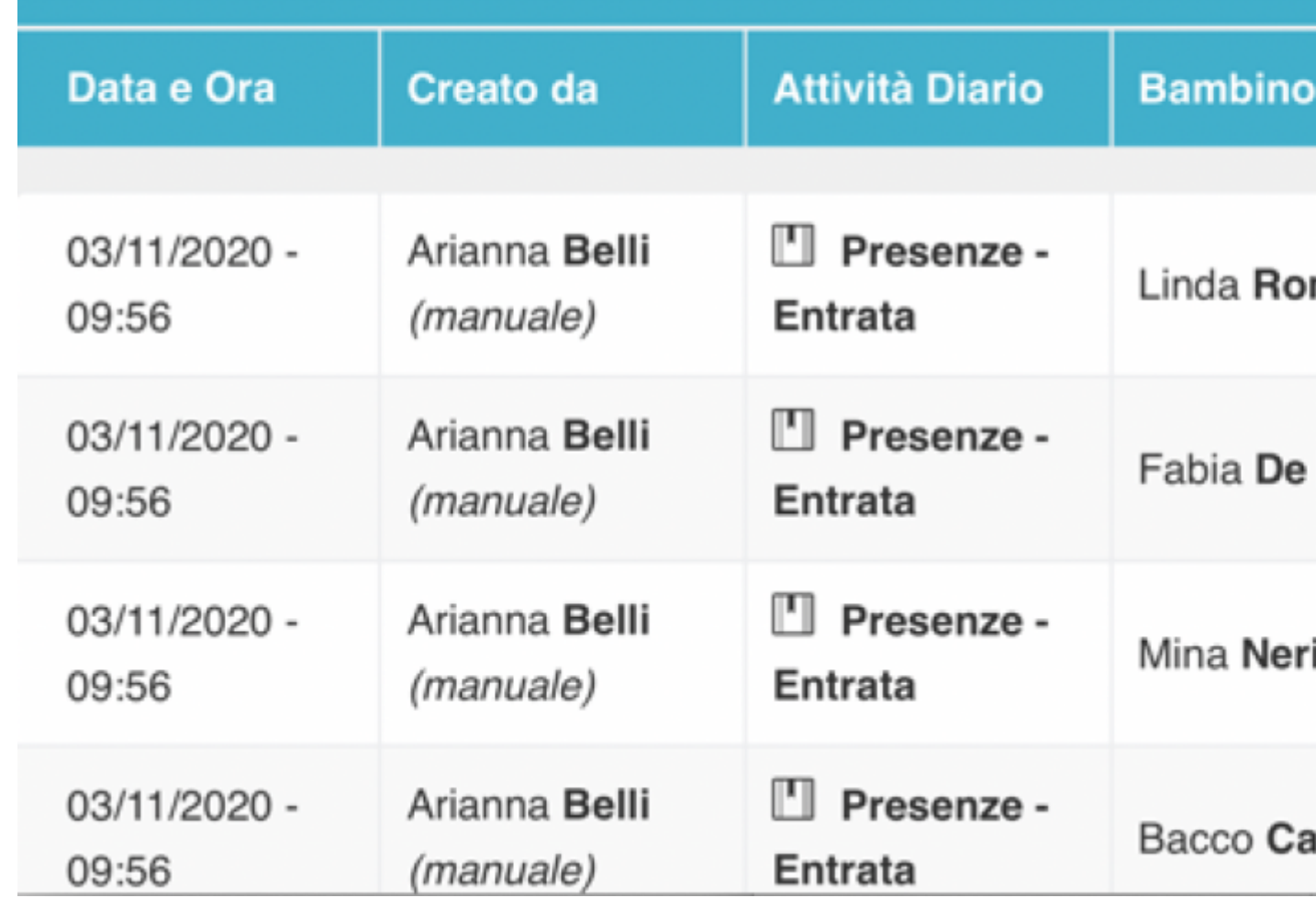

A seguire c'è il Registro Educatore. Su questa sezione troverete le registrazioni di tutto diviso per educatori. La registrazione può essere sia multipla che singola. In questa sezione si possono modificare o cancellare i record di un altro educatore ma solo relativo alla stessa sezione di cui si è educatore.

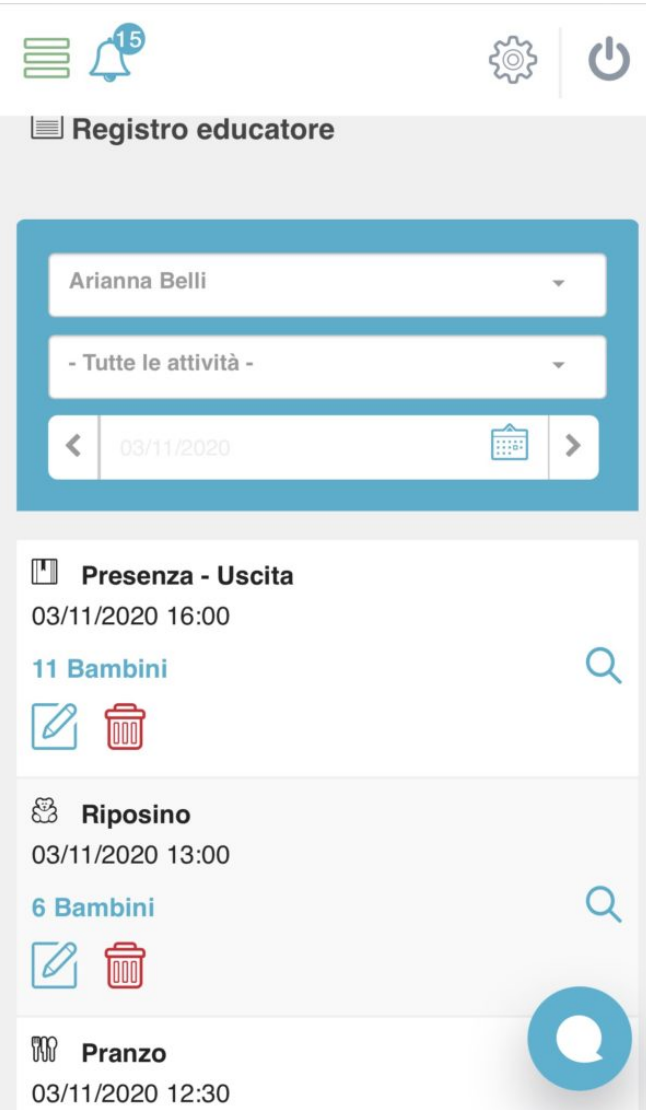

Per modificare il record dovrete cliccare sull'icona azzurra con la matita, vi consentirà di modificare quel record relativo ad ogni singolo bambino e registrazione. L'icona rossa con il cestino vi farà cancellare il record nella sua interezza.

Il registro giornaliero, invece, è un registro visuale per vedere il numero di eventi ed attività per ogni bambino relative ad un determinato giorno. E' disposto in ordine alfabetico dei bambini. Troverete una legenda che vi spiegherà il significato dei vari simboli e la possibilità di filtrare la ricerca per sezione, per giorno, ma anche per singolo bambino.

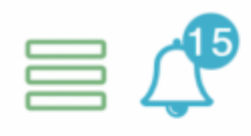

## ■ Riepilogo Giornaliero

In questa pagina è possibile visionare il numero eventi registrati giore bambino.

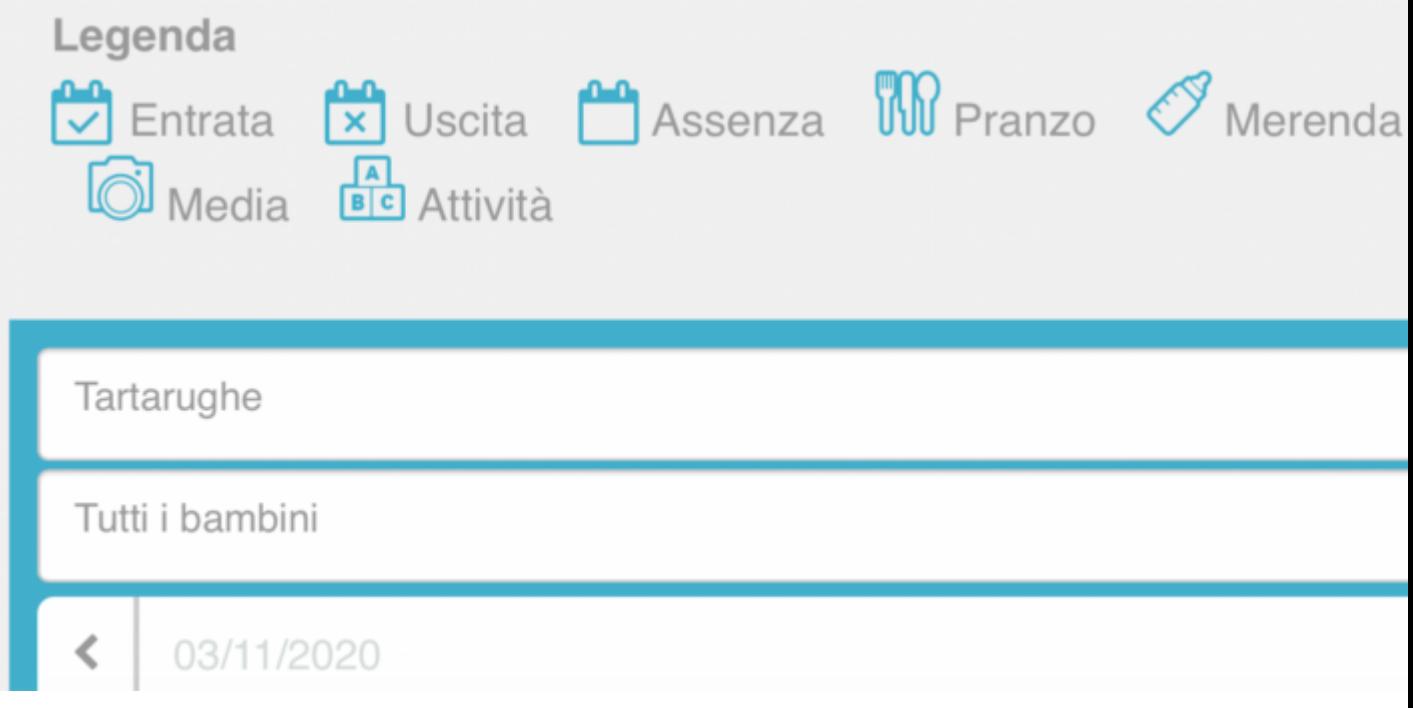

Selezionati i vari campi vi apparirà una schermata di questo tipo.

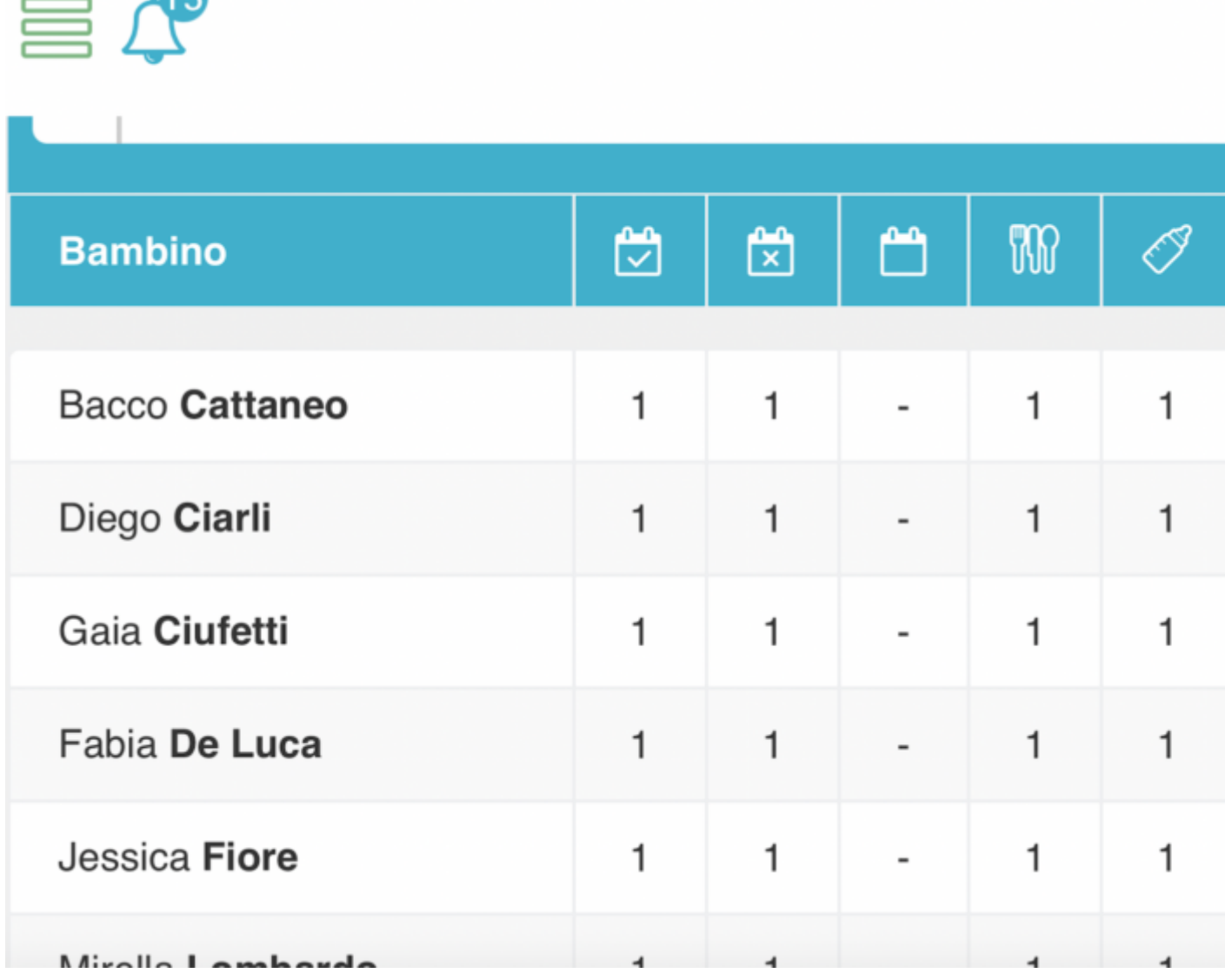

 $\mathbf{r}$ 

Infine rimangono tre voci, ovvero "Compleanni" (dove seono segnalati i compleanni imminenti dei bambini), "Consumabili" (dove vengono indicati i bambini che hanno 3 o meno buoni pasto disponibili, così da avvisare i familiari e "Turni" (dovesarà segnato l'orario del turno di lavoro dell'educatore).

Per tornare alla pagina "Bacheca" vi basterà cliccare sull'icona hamburger in alto a sinistra e vi si aprirà il menù principale, con al primo posto il tasto "Bacheca".

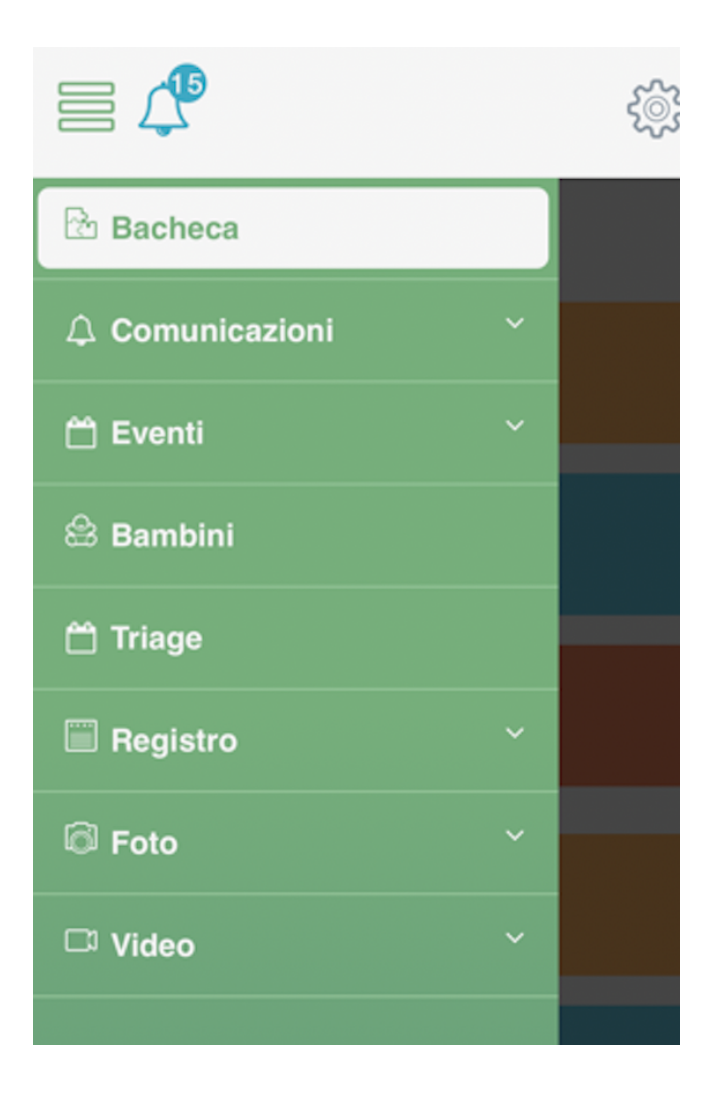